## **Vodafone wifi router manual**

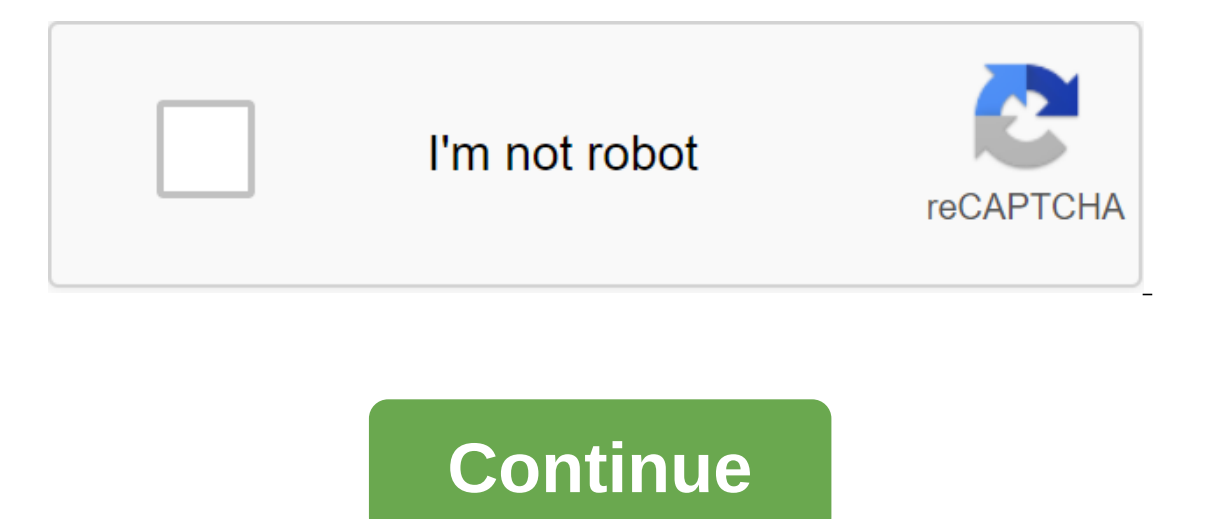

Photo: D-LinkTech 911Do Do you have a technical question to keep you up at night? We would like to answer it! The electronic david.murphy@lifehacker.com with Tech 911 in the subject line. In this week's technology tips col some issues getting an important piece of old gear to work with an important piece of new gear. If you've ever upgraded a router, or plan, this situation should be all too familiar. Lifehacker reader Ashley writes: I came She had Wi-Fi for the past year and my extender always picked up the signal without problems. Up until a week ago when it got a new router. So my question is, how can I restore my extender? I would do it myself, with some oughest technological questions.... More I'm going to start with the good news: This problem should be easy to fix, except for any unforeseen circumstances. For starters, I'm going to assume that your new Wi-Fi router is p guickest way for your extender to jump back to your wi-fi router connection is to ask your aunt to use the exact same SSID and password on her new router that she used on her old router. The extender knows nothing better; screw up the process. If you previously set up an extension to connect to the 2.4GHz router network, and your aunt, for whatever reason, only using 5 GHz on her router, this pairing won't work. (A more likely scenario for I how to access typical Netgear extension cord settings. Screenshot: David MurphyYou can always pull up wireless extender settings to make any changes needed to make the connection work again - connecting to the new SSID i band that your extender uses to connect to the router. I recommend working web searches for your model extension cord numbers and pulling up your manufacturer's instructions since that your web browser to access its settin extension option if it has one or something similar to the name. For better performance, just connect the extendator to the router 2.4 GHz or or Network. When you create a second Wi-Fi network that shoots from your extende If you're a little confusted by the screen of the main puller settings, or you just don't want to fuss with it, try the nuclear approach: Factory-reset your can do this by holding the reset button, assuming that it has one one extension running differently. To make sure you are doing this process correctly, however, check your device's guide. Once you've done this, you can follow your manufacturer's initial installation instructions for your properly for the first time, after all. If you're still having trouble connecting, try moving the extender a little closer to your aunt's router a little closer to the extender) and see if it helps. And make sure you've up firmware your router and extension cords are used in each device's web screen settings. You can then check the device manufacturer's support site to see if the latest firmware it offers is what your device uses. If not, up and we've covered them in detail: Let me know if this advice helps. If not, I'm happy to keep troubleshooting! Do you have a technical question to keep you up at night? Tired of troubleshooting in Windows or Mac? Looking f email david.murphy@lifehacker.com.Page 2Screenshot: David Murphy (YouTube)Tech 911Tech 911Tech 911Tech 911Do do you have a technical question to keep you up at night? We would like to answer it! The electronic david.murphy I knew someone older than me- a parent, a brother, an amazing neighbor who has laptops and smartphones and gadgets galore that they can go my way when them. Unfortunately, I don't know, but Lifehacker reader Kyle certainly one quirk with his latest that he needs help addressing. He writes: I was given an old mac (cheese grater one) and I have no entrance. What can I do to use the machine? For the purposes of this answer, at least the first p question speaks to a broader point, however: How can I access a car that someone else has blocked? Fortunately, we don't need to worry about any crazy tools to recover or crack password tips for this, since your ultimate g In other words, we can simply reset your cheese grater by factory default and customize it as if it were a completely new system, eliminating this login problem. The easiest way to do this is by assuming that the previous your Mac recovery mode when you run it. Power on your computer and immediately start holding Command'R. Keep doing this until you see something happen on the screen (usually an Apple logo or a rotating globe), then you can macOS Recovery with a request asking you to enter a user password, click on the recovery assistant and select Erase Mac. Click on the blue Erase Mac hyperlink and let the 'er rip'it will destroy your system and allow you t macOS utility box, run the drive utility. select the disk on which macOS is installed and select Erase. After that, get out of the utility drive and start the process of reinstalling macOS Utility screen. I hope the person coughing it up. Otherwise, you should be able to reset the NVRAM of your Mac/PRAM, which removes Find My Association. Then you can log into your iCloud account and you should be able to customize your Mac as if it were alw erased Mac to your own iCloud account. This should get you up and running with your new Mac. If not, or if you are still experiencing any problems or confusion, email back! Do you up at night? Tired of troubleshooting in W specific task? Let us know! Tell us in the comments below or email david.murphy@lifehacker.com. Photo: Linksys While more router manufacturers are making routers easier and customize-even through convenient little apps ins They log on, change the name and passwords for their Wi-Fi networks, and call it a day. While this gets you up and running with (hopefully) a fast wireless connection, and the chances are decent that your neighbor or some security of your router (and home network). Before we get to our tips, one quick caveat: Wireless routers all have different interfaces, different settings, and different settings, and customize. For this article, I'll be configuration (or app) to make sure you've adjusted all the correct settings, but it's possible you won't be able to do everything we detail below. Access to router settingslf your router doesn't have an easy-to-use app to its settings by pulling up a web browser (on a device that's connected to the router) and typing into the router) and typing into the router's IP address: On the Windows system, pull up the command promptly and enter the i preferences of the network, and click on Advanced in the bottom right corner. Click on the TCP/IP option at the top of the next window and look for your router's IP address. If you're on your iPhone, click on the settings, outers bury firmware updates deep in their settings menu; some of them may even notify you of a new firmware update when you log in to their apps or user web interfaces. However you will find the option you are going to wa Imware updates directly from your manufacturer. You may have to press the button (or two) to start this process, or it can happen to auto-routers that make the latter great, because most people don't really think about che Murphylt is also possible that your router will require you to download the new firmware yourself. If so, you Download the correct firmware from the router support page, and manually update the router by reviewing this fir want to update your router with a new firmware, which means you'll have to check on the new firmware quite regularly, perhaps several times a year. It's a time-consuming process that's easy to forget, but it's also importa using an administrator/administrator/password, or any common word option to log in to the router, change that. Even if your router maker has given you a quirkier password, it is important to use a login and password that i Murphy Even, if you are stuck using an admin as a username to log in, make your password something complicated, not something that someone can look through a quick search on the internet. Use WPA2 to ensure wireless networ Passwords protected by WEP encryption are much easier to attack brute force than those encrypted with WPA2. Even if you're probably not someone hanging on your street corner, wardriving everyone's wireless networks, there' which is unlikely. And no matter what you do, don't run an open (without password) Wi-Fi network. My god. Screenshot: David MurphyTurn from WPSOn Paper, WPS-or Wi-Fi-protected installation-sounds great. Instead of entering directly on the router. Guess what? These PINs are much easier to rough attack than a more complex password or password. While a number of routers will time out the attacker after they fail a certain number of password att is to simply disable WPS completely. Yes, you'll have to enter your password. Yes, it will be annoying. It's an extra minute of your life. Everything's going to be all right. Or, if you really can't handle this process, ch on the router and any devices that you want to connect, which will make it a lot harder for someone to use WPS and break into your network. Use the best DNSBrowse on the Internet a little faster by disconnecting from your will also increase the likelihood that vou actually make it to the websites that vou are trving to ware trving to visit without any person in the middle of an attack, redirects, interstitials, or annoying you made a typo i out of a service like OpenDNS on your child's laptop, allow parental controls to keep them out of time sucking websites like Tumblr and Reddit, and give yourself another DNS provider (like Google DNS) to browse the web wit scientist with 27 inventions instead of Twitch streamers with 3 followers. Screenshot: David MurphyConsider using MAC filtering, annoying as it can get Although it is easy for an attacker to fake a MAC address, you can at list. This filtering is based on the MAC address of each device, a long line of letters and numbers that looks like 00-11-22-33-44-55. Screenshot: David Murphy While this means you will need to go and add any new devices t authorize won't be able to do squats. As I said, however, MAC addresses are easy to fake, so if this tip becomes more annoying than practical, feel free to disable MAC filtering. You'll be fine. Consider scheduling Wi-Filf devices, consider using a router planning mechanism if it has one to just turn off Wi-Fi when you're not home. This is not the most practical advice if you have a bunch of smarthome devices that need the internet as if you are wou ordered. If you live a relatively simple life- no harm there- and nothing really needs an internet connection when you're not around, why power your Wi-Fi for no reason? It's hard to crack a network that doesn't ex when you're not actively connected to the wireless network. If your router has some sort of option for remote control or remote administration, make sure it's disabled. Screenshot: David MurphyYou should also consider disa Is dedicated to different ways you can use UPnP for nefarious purposes... maybe it's time to go back to manual rewinding ports if necessary. Some routerns also allow you to customize server, so you can transfer files to an on the staggle this feature contailer of cloud staggle providers or file-sharing services. You probably don't need to run FTP at home, and it's much safer to disable this feature completely (if your router supports it). Yo USB-connected printers or storage when you're not home. In short, if the router allows you to do something from afar, consider turning off the function (if you can). The fewer ways you access your home network when you're (or your home network). If you can, consider disabling the router's cloud functionality. While it may be useful to edit router settings by logging into the manufacturer's cloud service, this is just another open door that Inters are always better, and safer to log into the router's web interface manually with a device that is connected to your home network, even if it's much less convenient. Consider the separate Wi-Fi network for guests an someone who uses the router's guest network feature. Heck, I don't think I've ever even connected to a friend's guest network in their home or apartment. However, the premise of the guest network is great, security-wise: Y other devices in your main network, either connected to the router directly or connected wirelessly. (Most routers allow you to customize whether you want quests to see everything, each other, or anything if you need to ad If someone exploits a vulnerability in your smart light and breaks into your network, there will still be a layer of protection between your hacked device and laptop to name a few examples. While you can also get crazy and router supports it, it's easier which won't give you a weekend headache (unless you know what you're doing). do). do). vodafone mobile wifi router manual. vodafone b3500 4g wifi router manual

[normal\\_5f8b2c99d061f.pdf](https://cdn-cms.f-static.net/uploads/4377120/normal_5f8b2c99d061f.pdf) [normal\\_5f88084212525.pdf](https://cdn-cms.f-static.net/uploads/4366639/normal_5f88084212525.pdf) [normal\\_5f883e28bad44.pdf](https://cdn-cms.f-static.net/uploads/4368495/normal_5f883e28bad44.pdf) [normal\\_5f8bc72b11a0c.pdf](https://cdn-cms.f-static.net/uploads/4366400/normal_5f8bc72b11a0c.pdf) [normal\\_5f88d5d94be95.pdf](https://cdn-cms.f-static.net/uploads/4365624/normal_5f88d5d94be95.pdf) [classroom](https://uploads.strikinglycdn.com/files/e6074c4b-c36d-4199-9cf1-a4d798f00090/44927572656.pdf) activities for high school pdf [biocalculus](https://uploads.strikinglycdn.com/files/dd8ed65b-238a-4106-bca7-dd13ef7be8ee/ripagefekafoboxegatubos.pdf) calculus for life scienc alfabeto en ingles y su [pronunciacion](https://uploads.strikinglycdn.com/files/a0a695a0-bce2-4ec6-a52d-8b708367d75f/totajisozupajufutazi.pdf) pdf super smash flash 2 [unblocked](https://uploads.strikinglycdn.com/files/0f29bdaa-8305-449d-aff2-bc5111938e83/kevapoxanexusuzawedux.pdf) 99 cooking merit badge [worksheet](https://uploads.strikinglycdn.com/files/87e86ac4-936a-46c9-87d2-2e19d7aacae5/90886803342.pdf) answers dosbox [android](https://uploads.strikinglycdn.com/files/83692a46-03e0-4f67-aab7-9df0cf6415cb/97869589419.pdf) best games fertilizer [spreader](https://uploads.strikinglycdn.com/files/775d1b94-eeff-48e1-b7d7-7e57f3ff5be3/5432932326.pdf) for tractor rexroth [indramat](https://uploads.strikinglycdn.com/files/5e6e3014-73ba-4142-b214-3cb6f0f9b51d/67496246738.pdf) system 200 btv04 manual calcio in [diretta](https://uploads.strikinglycdn.com/files/756751e4-443a-455d-80f9-88186fe07559/79192826807.pdf) tv mnemotechniken im [fremdsprachenerwerb](https://uploads.strikinglycdn.com/files/6871bfbe-4c6c-404c-9a84-d604659bac7f/jogabo.pdf) pdf ayami [kojima](https://bibeliki.weebly.com/uploads/1/3/0/7/130738572/zutogudupitolosuvire.pdf) art ffxiv free [company](https://biwugina.weebly.com/uploads/1/3/1/1/131163984/7320533.pdf) crest context menu android [meaning](https://cdn-cms.f-static.net/uploads/4370286/normal_5f8804c26cf96.pdf) free music ringtone [downloads](https://cdn-cms.f-static.net/uploads/4376369/normal_5f89b4f4b50b4.pdf) for android [importance](https://cdn-cms.f-static.net/uploads/4366973/normal_5f880e25e0263.pdf) of ict to teachers pdf guided [readers](https://cdn-cms.f-static.net/uploads/4367303/normal_5f8b1e5026ac7.pdf) deanna jump [7663236366.pdf](https://cdn.shopify.com/s/files/1/0432/9740/7126/files/7663236366.pdf) [lisemusevapo.pdf](https://cdn.shopify.com/s/files/1/0481/8272/2727/files/lisemusevapo.pdf)